## **3.2.2.3 Modificare il valore degli attributi**

Ipotesi Dati presenti nella **cartella ECDLGIS\_SYLLABUS** (con il seguente percorso: **C:\GISeQGIS\_DATI\ECDLGIS\_SYLLABUS)** Carichiamo i seguenti layer vettoriali:

- **CentriABITATI\_1991**
- **COMUNI\_1991\_2011**

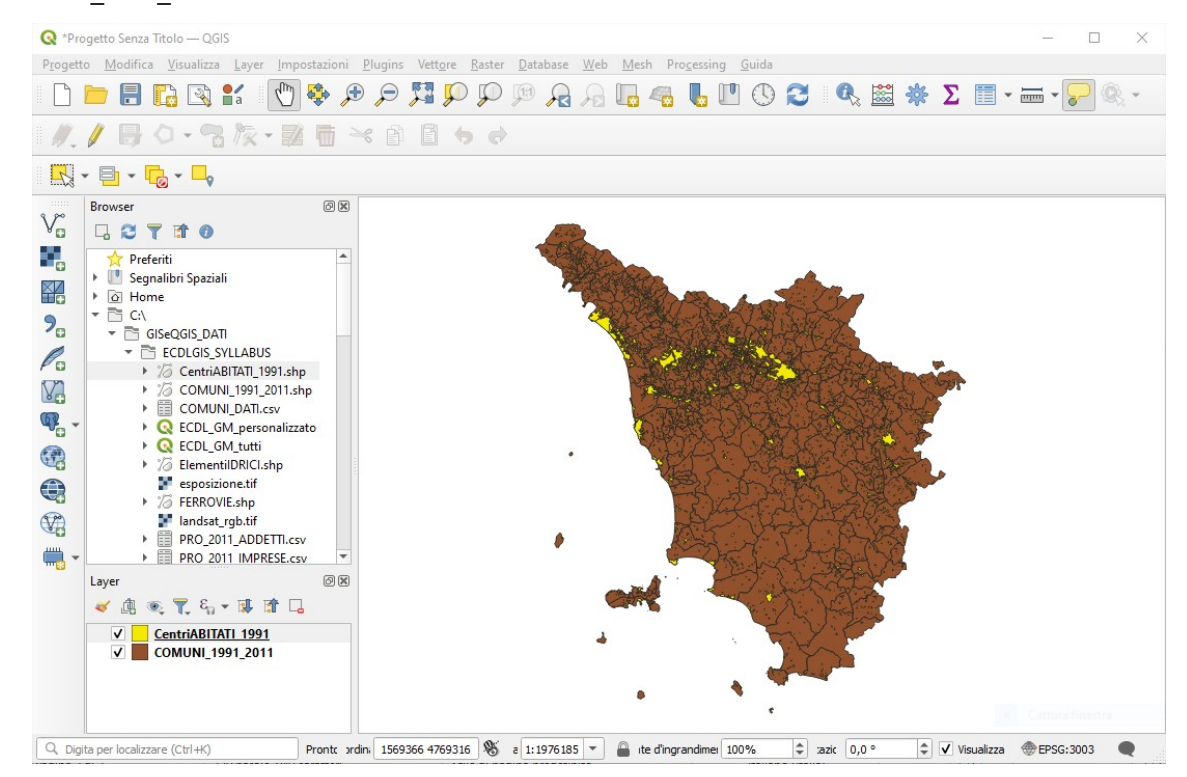

Ci viene segnalato che in CentriABITATI\_1991 una località del comune CASTENUOVO DI VAL DI CECINA ha un nome incompleto nel campo LOCALITA, apriamo la **Tabella Attributi** e attiviamo lo stato di modifica cliccando su quindi con Seleziona/filtra elementi scriviamo nel campo COMUNE CA il nome del comune, mentre scriviamo si perfeziona la scelta CASTENUOVO DI VAL DI CECINA:

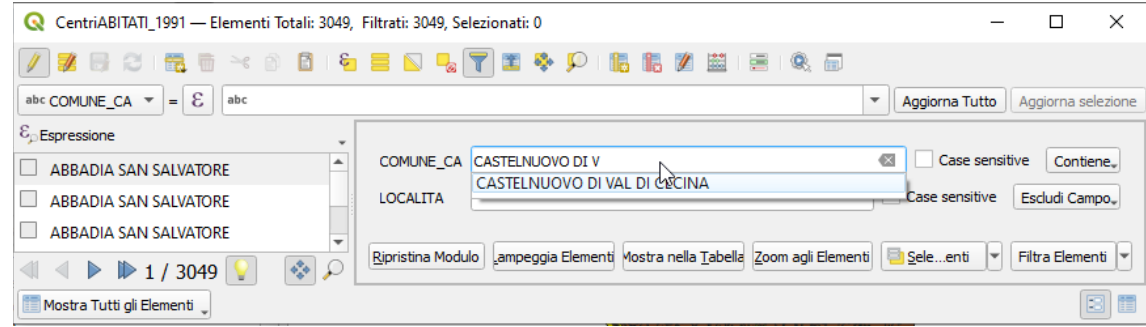

quindi clicchiamo su Filtra Elementi visultano filtrati 3 elementi:

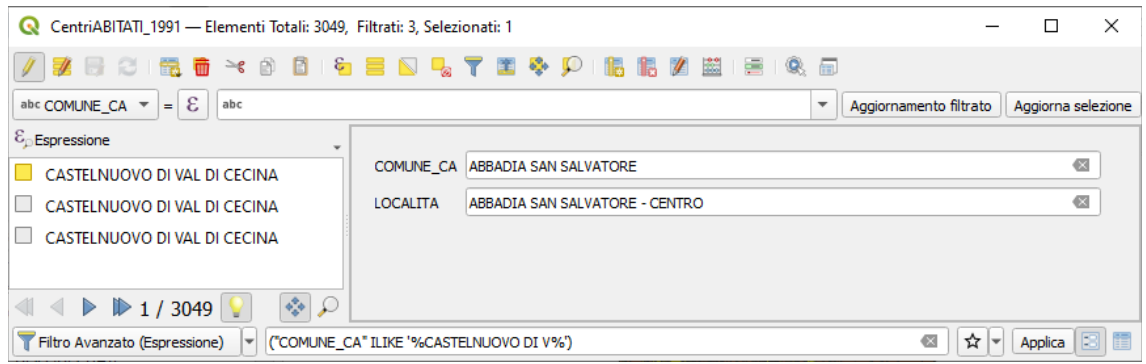

## cliccando su **Passa alla vista tabella passiamo alla vista tabella** :

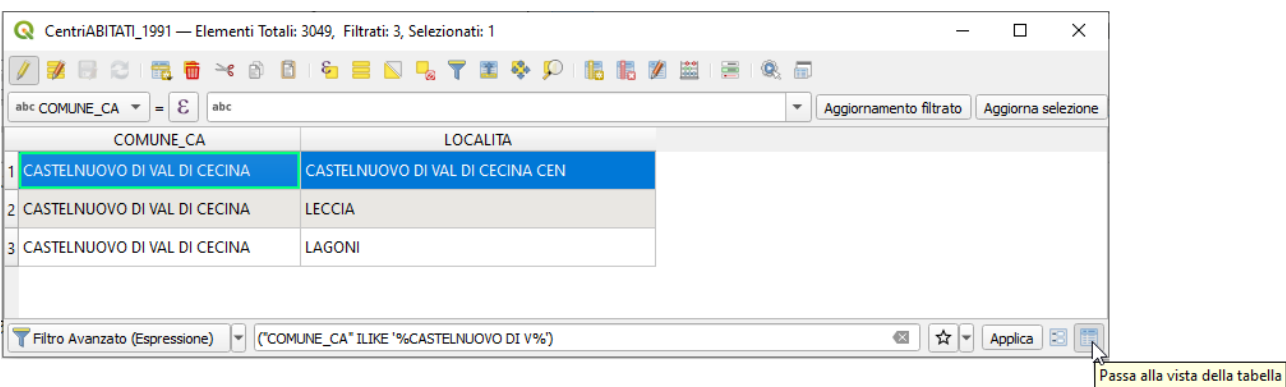

risulta visualizzato l'elemento da correggere, modifichiamolo:

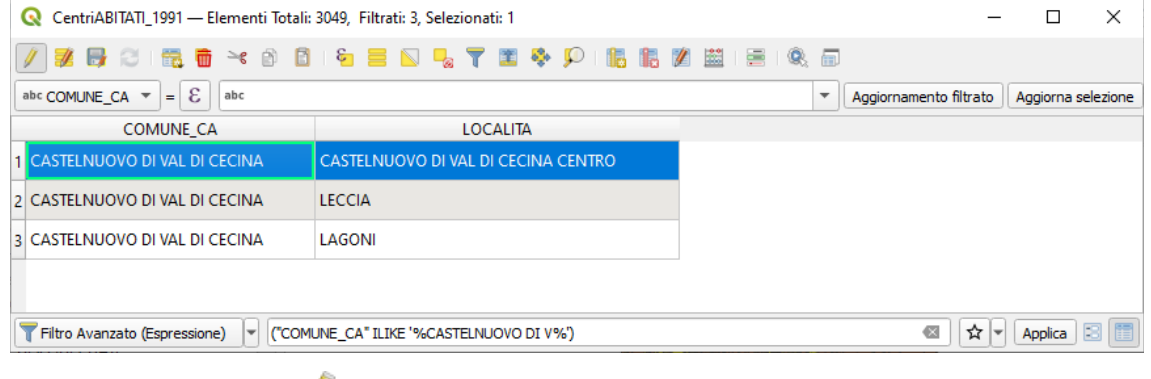

ora chiudiamo le modifiche cliccando su ci viene chiesto di salvare o meno le modifiche effettuate:

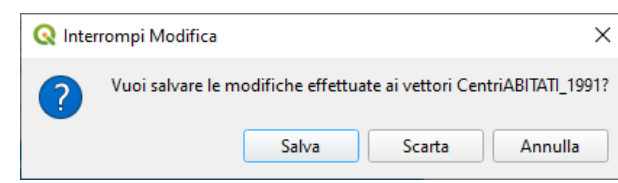

*(NB: Non salviamo per evitare di modificare i dati originari).*